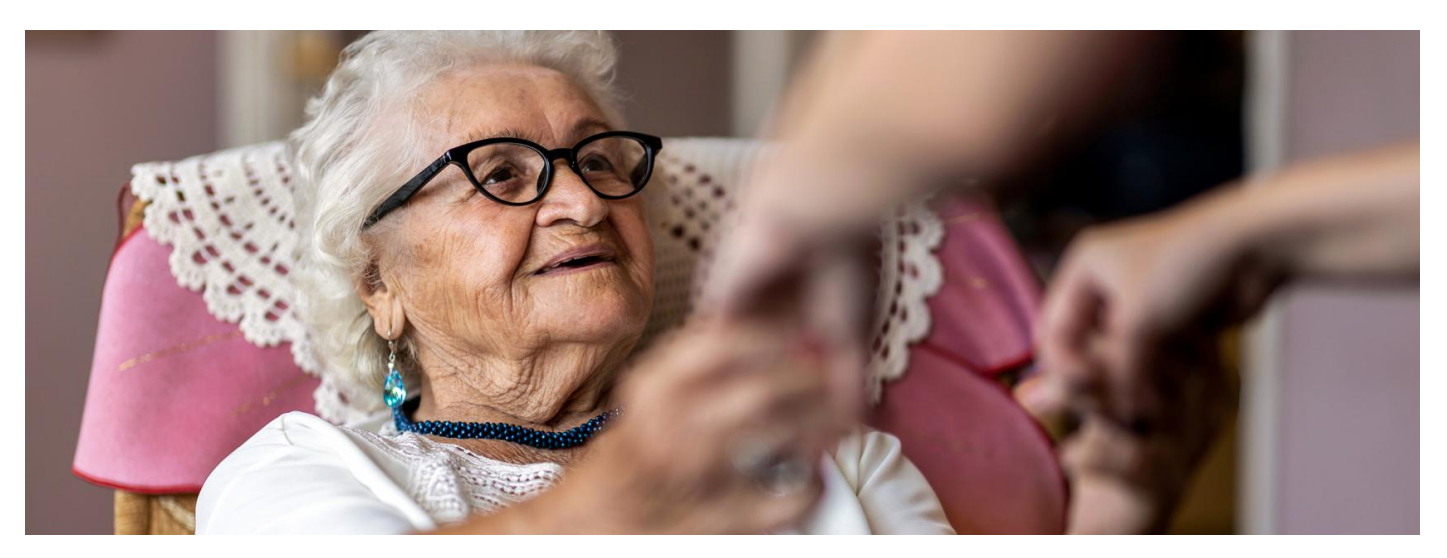

## Dostęp do Internetowego Konta Pacjenta dla opiekuna

## Jeżeli jesteś opiekunem osoby ubezwłasnowolnionej całkowicie, możesz złożyć wniosek o dostęp do jej Internetowego Konta Pacjenta

Jesteś prawnym opiekunem osoby ubezwłasnowolnionej, czyli sąd orzekł ubezwłasnowolnienie kogoś bliskiego, kto z racji stanu zdrowia nie jest w stanie kierować swoim postępowaniem. Może to dotyczyć np. osoby chorej na alzheimera lub dorosłego dziecka z niepełnosprawnością intelektualną.

Używanie Internetowego Konta Pacjenta osoby, którą się opiekujesz, może pomóc Ci w załatwianiu szeregu spraw. Na Internetowym Koncie Pacjenta możesz m.in.:

- wskazać numer telefonu i e-mail, na które wysyłane będą e-recepty i e-skierowania (na leczenie specjalistyczne ido szpitala). Dzięki temu będziesz mógł /a wykupić leki lub umówić telefonicznie termin świadczenia
- sprawdzić historię przepisanych leków lub sposobu ich dawkowania
- sprawdzić historię wizyt u lekarza w ramach NFZ
- przejrzeć listę wyrobów medycznych zrefundowanych przez NFZ
- zmienić lekarza/pielęgniarkę lub położną podstawowej opieki zdrowotnej
- sprawdzić **wynik testu na [koronawirusa](https://pacjent.gov.pl/aktualnosc/kwarantanna-izolacja-sprawdz-na-ikp)**
- pobrać . **19 [zaświadczenie](https://pacjent.gov.pl/aktualnosc/zaswiadczenie-o-szczepieniu-przeciw-covid-19) o przebytym szczepieniu przeciw - COVID**

Aby uzyskać dostęp do konta osoby, którą się opiekujesz, musisz złożyć wniosek. Szablon wniosku otrzymasz po wysłaniu e-maila na adres:**[ikp-pomoc@cez.gov.pl](mailto:ikp-pomoc@cez.gov.pl).** 

Wniosek musi zawierać:

- dane wnioskodawcy: imię inazwisko oraz numer PESEL
- wskazanie sposobu, w jaki go wyślesz (ePUAP, poczta elektroniczna, poczta tradycyjna)
- imię inazwisko oraz numer PESEL osoby ubezwłasnowolnionej
- informację, jakie dokumenty poświadczają ubezwłasnowolnienie
- oświadczenie o prawie do działania w imieniu osoby ubezwłasnowolnionej
- podpis wnioskodawcy. W przypadku wniosku składanego w postaci elektronicznej wymagany jest kwalifikowany podpis elektroniczny, podpis profilem zaufanym ( **[sprawdź,](https://www.gov.pl/web/gov/podpisz-dokument-elektronicznie-wykorzystaj-podpis-zaufany) jak to zrobić**) albo podpis osobisty znajdujący się na dowodach osobistych wydawanych od marca 2019 r.

## Załączasz:

- odpis aktu urodzenia osoby ubezwłasnowolnionej
- postanowienie sądu o ubezwłasnowolnieniu
- odpis zaświadczenia o ustanowieniu opiekuna prawnego lub kuratora, uprawnionego do reprezentowania osoby ubezwłasnowolnionej
- wypełniony i podpisany wniosek, który zawiera również oświadczenia (oświadczenie o zgodności kopii z oryginałem i oświadczenie o prawie do działania w imieniu osoby ubezwłasnowolnionej).

Gotowy wniosek możesz złożyć poprzez:

- pocztę e-mail na adres k**ancelaria@cez.gov.pl**. Ze względów na bezpieczeństwo danych osobowych zalecamy, by zapisać wniosek wraz z kompletem dokumentów i podpisów w jednym folderze, zabezpieczonym hasłem, które przekażesz osobno. Jak to zrobić: Utwórz folder z dokumentami. Do szyfrowania potrzebujesz programu, np. 7-Zip bądź WinRar. Jeśli masz któryś z nich, klikasz prawym przyciskiem myszy na folder i wybierasz opcję "Dodaj do archiwum". W 7-Zip wybierasz "Szyfrowanie", a potem "Wprowadź hasło", wpisujesz je i zatwierdzasz. W WinRar klikasz w zakładkę "Zaawansowane", a następnie w przycisk "Wprowadź hasło"
- ePUAP: /cezgovpl/SkrytkaESP
- listownie do Centrum e-Zdrowia ul. Stanisława Dubois 5a, 00-184 Warszawa
- osobiście w siedzibie Centrum e-Zdrowia (będzie to możliwe dopiero po odwołaniu stanu epidemii).

Po otrzymaniu pozytywnej odpowiedzi na złożony wniosek, konto osoby ubezwłasnowolnionej jest widoczne na Internetowym Koncie Pacjenta opiekuna w zakładce "Uprawnienia" — "Pełnomocnicy". Nie potrzebujesz więc loginu ani hasła do tego konta.

Wygenerowano: 22.12.2024 r. 04:20:20